# **FAQ Netflix Avulso Móvel**

# **O QUE É O NETFLIX?**

A Netflix é um serviço de *streaming* que oferece uma ampla variedade de séries, filmes e documentários premiados em milhares de aparelhos conectados à internet.

Você pode assistir a quantos filmes e séries quiser, quando e onde quiser – tudo por um preço mensal acessível. Aqui você sempre encontra novidades.

# **2) COMO FAÇO PARA CONTRATAR E ATIVAR O NETFLIX?**

Se você já é um cliente VIVO Móvel, a melhor maneira de contratar o Netflix é através de nossos Canais Digitais. Para isso, basta acessar qualquer um deles pelo seu computador ou celular:

# **Contratando através da [VIVO APP STORE](https://appstore.vivo.com.br/sc/br/vivostore)**

- 1. Acesse a VIVO APP STORE através do seu celular ou desktop;
- 2. Clique em "Netflix":
- 3. Clique em "Assinar";
- 4. Coloque seu número de telefone Vivo no campo correspondente;
- 5. Coloque o código que receber via SMS no campo de verificação e clique em "Entrar";
- 6. Ao aparecer a tela de confirmação da contratação, clique em "Baixar" ou no link enviado por SMS para realizar a ativação (criar conta Netflix ou vincular conta existente). É possível realizar a ativação através do App Vivo também.

**OBSERVAÇÃO:** Para facilitar a busca do app desejado para contratação, basta procurar no campo de pesquisa correspondente, no canto superior direto da página da VIVO APP STORE.

**Contratando através do [APP VIVO](https://app.vivo/3iV5wDd)**, o App da VIVO para Android e iOS

- 1. Ao acessar o APP VIVO, abra o menu "Ofertas" e clique no *card* "Serviços Digitais" que aparece no topo da tela;
- 2. Role a tela para baixo e clique em "Netflix";
- 3. Caso seu aparelho celular seja iPhone, você será direcionado a página de serviço digitais da VIVO e você precisa selecionar o Netflix novamente. Celulares Android vão direto para etapa 4;
- 4. Coloque seu número de celular Vivo no campo correspondente e clique em "Assinar";
- 5. Coloque o código que receber via SMS no campo de verificação;

Ao aparecer a tela de confirmação da contratação, clique em "Baixar" ou no link enviado por SMS para realizar a ativação (criar conta no Netflix ou vincular conta existente)".

É possível realizar a ativação através do App Vivo também.

# **Contratando através do [Portal VIVO](https://www.vivo.com.br/para-voce/produtos-e-servicos/servicos-digitais)**

- 1. Vá no menu de **Produtos e Serviços** que se encontra no topo da página e clique em **Apps Avulsos**;
- 2. Ache Netflix na seção de Entretenimento e clique em "Assine já";
- 3. Coloque seu número de telefone VIVO no campo correspondente;
- 4. Clique em "Assinar";
- 5. Coloque o Pin Code que receber via SMS no campo de verificação;
- 6. Ao aparecer a tela de confirmação da contratação, clique em "Baixar" ou no link enviado por sms para realizar a ativação (criar conta na Netflix ou vincular conta existente).

# **3) QUEM PODE CONTRATAR NETFLIX COM A VIVO?**

Clientes VIVO Pós-Pago e Controle podem contratar Netflix com a VIVO.

# **4) COMO SERÁ FEITA A COBRANÇA DA ASSINATURA NETFLIX?**

Ao contratar Netflix avulso pelo seu VIVO Móvel, clientes VIVO Controle e Pós-Pago recebem a cobrança direto na sua fatura.

# **5) COMO FAÇO PARA CANCELAR O PRODUTO Netflix?**

Clientes VIVO Móvel que possuem Netflix avulso contratado podem cancelar o serviço através do APP VIVO ou via SMS.

# **Pelo APP VIVO:**

- 1. Abra o APP VIVO;
- 2. Clique no menu "Meu Plano" e selecione sua linha de celular que possui o serviço contratado;
- 3. Clique no *card* "Serviços Digitais";
- 4. Clique no app que você quer cancelar;
- 5. Clique em "Cancelar serviço".

#### **Via SMS:**

Envie um SMS com a palavra SAIR para ó número 8900 para cancelar seu produto Netflix.

# **6) QUAL É O VALOR DA ASSINATURA? HÁ ALGUM PERÍODO GRÁTIS?**

Na contratação com Netflix avulso, não há período grátis, a oferta padrão tem o valor da assinatura conforme tabela abaixo, podendo sofrer alteração de acordo com a oferta vigente. Sempre verifique a oferta vigente no momento da contratação em nossos regulamentos.

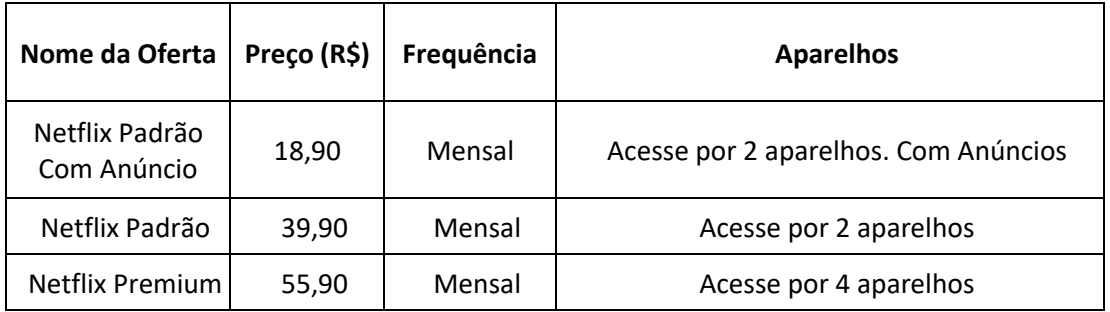

# **7) APÓS A CONTRATAÇÃO, EM QUANTO TEMPO POSSO COMEÇAR A UTILIZAR O SERVIÇO?**

Após a confirmação de contratação do Serviço, você receberá as orientações para realizar a ativação de sua assinatura. Após a ativação, você poderá usufruir de todos os benefícios de um cliente Netflix!

# **8) EU JÁ TENHO UMA CONTA NETFLIX PAGA POR OUTRO MEIO DE PAGAMENTO. COMO FAÇO PARA VINCULAR MINHA CONTA AGORA QUE COMPREI O PRODUTO AVULSO ATRAVÉS DA VIVO?**

- Você pode manter a sua assinatura anterior e criar uma conta nova para utilizar o serviço Netflix avulso comprado pela VIVO. Basta fazer o *logout* de sua conta existente e criar uma nova conta utilizando seu número de celular VIVO ou um novo e-mail, que você pode criar exclusivamente para Netflix.
- Caso não queira ficar com duas assinaturas, você deve solicitar o cancelamento de sua assinatura atual do Netflix. Uma vez que sua assinatura Netflix é cancelada, você poderá ativar o serviço Netflix através do link enviado por SMS e usar o seu e-mail anterior ou usar o seu número de celular VIVO para se logar.

Se você não fizer esse cancelamento de assinatura anterior e fazer uma nova ativação, você continuará pagando uma conta Netflix avulsa duas vezes, uma pelo meio de pagamento com a Netflix e outra pagando com a VIVO.

# **9) EU JÁ TENHO UMA CONTA NETFLIX COBRADA POR OUTRO MEIO DE PAGAMENTO. AO ATIVAR NETFLIX PELA VIVO, VOU PERDER MEU HISTÓRICO DE FILMES, ETC.?**

Caso queira manter seu histórico anterior, basta vincular a mesma conta no momento da ativação.

#### **10) SE EU CANCELAR, PERCO O ACESSO AO SERVIÇO IMEDIATAMENTE?**

Ao realizar o cancelamento do Serviço, sua assinatura e acesso ao Serviço ficam disponíveis até o final do período contratado.

Exemplo: Sua assinatura foi renovada e tarifada em 01/01/24 por R\$ 18,90/mês e você cancelou no dia seguinte (02/01/24). Você continua tendo acesso ao serviço normalmente até o dia 01/02/24, que é a data de encerramento do período contratado.

Após o fim do período, você não será mais tarifado e não terá mais acesso ao Serviço.

#### **11) QUAIS CANAIS EU DEVO ACIONAR EM CASO DE DÚVIDAS SOBRE COBRANÇA?**

Entrar em contato com o canal de relacionamento da VIVO para clientes Móvel: \*8486 ou 1058.

# **12) JÁ ATIVEI/VINCULEI MINHA CONTA NETFLIX, MAS ESTOU COM PROBLEMAS PARA ACESSAR O SERVIÇO. O QUE FAZER?**

Para qualquer problema ao acessar o Serviço, visite contate o suporte do Netflix: <https://help.netflix.com/pt>

# **13) ONDE POSSO ASSISTIR?**

Assista onde quiser, quando quiser. Faça login com sua conta Netflix em netflix.com para começar a assistir no computador ou em qualquer aparelho conectado à Internet compatível com o aplicativo Netflix, como Smart TVs, smartphones, tablets, aparelhos de *streaming* e videogames.

Você também pode baixar a sua série favorita com o aplicativo Netflix para iOS, Android ou Windows 10.

#### **14) DÚVIDAS SOBRE A NOVA POLÍTICA DE COMPARTILHAMENTO DE CONTAS?**

Acesse<https://help.netflix.com/pt> e busque por "compartilhamento de conta" para tirar suas dúvidas.